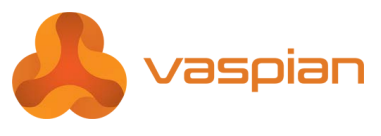

## *My Vaspian* **Release 7.0 Quick Reference Guide Mitel 5224/5324 IP Phone**

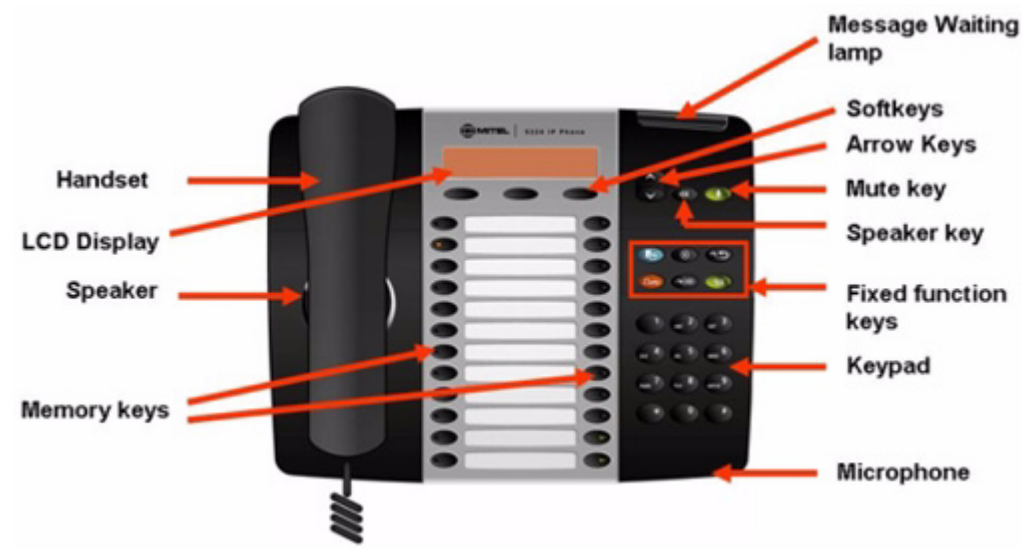

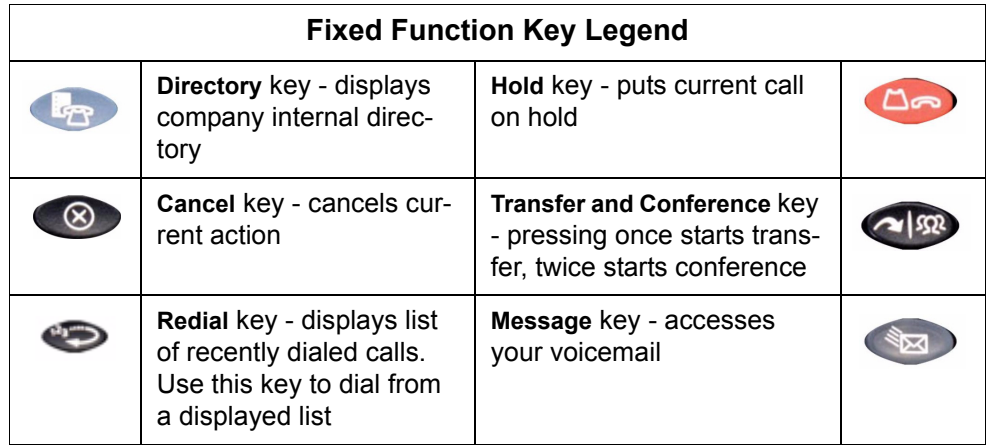

Additional Information on the operation of this phone is available in the Mitel IP Phone User Reference Guide or by selecting **Help** from the web administration interface.

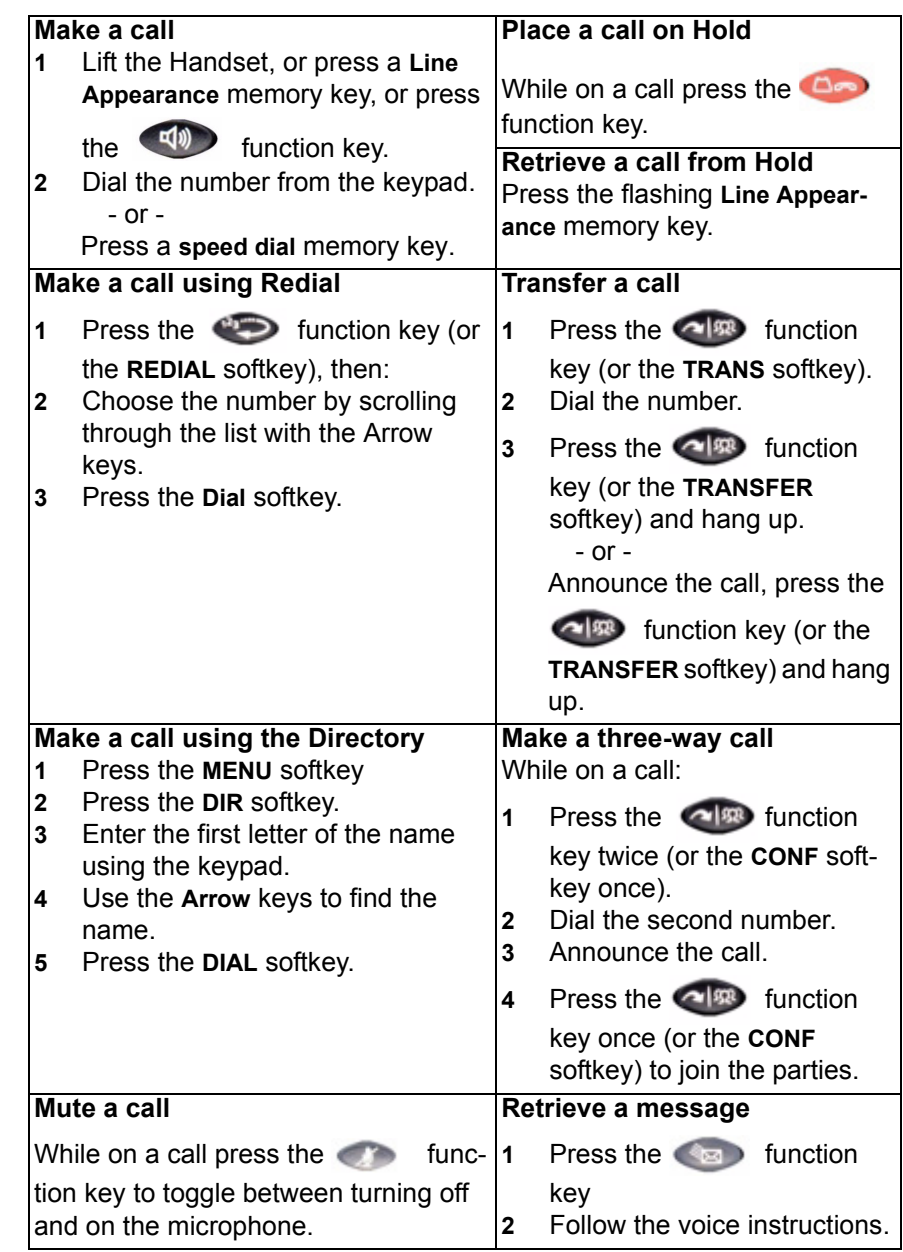

## **1 Activating a phone**

To activate a phone you need (1) an extension number, (2) a phone, and (3) a PIN. The administrator can provide you with an extension number and default PIN.

- **1** Connect one end of an Ethernet cable to the network LAN jack and the other to the phone port marked by the  $\Box$   $\Box$  symbol on your 5224/5324 phone.
- **2** If your network is not configured with Power Over Ethernet, connect the phone power pack to a power outlet.
- **3** If you also need to connect your computer to the LAN, connect an Ethernet cable from your computer's network port to the phone port marked PC.
- **4** Wait for the phone to display the following (this may take 30 seconds or more):

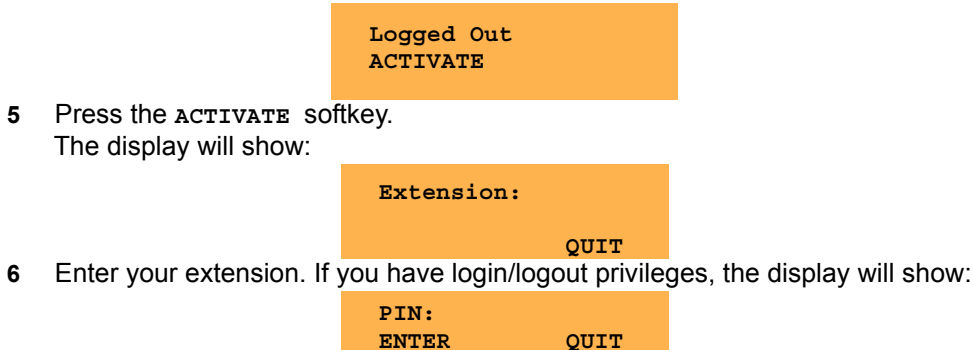

- **7** Enter your PIN.
- **8** Press the **ENTER** key. The display will show:

**Extension: xxx REDIAL CALLS MENU**

where  $xxx$  is the extension of your phone.

You have now successfully activated the phone and are ready to make calls.

## **2 Logging in to the web administration interface**

To log in to the web administration interface, follow these steps:

- **1** Open your web browser (Internet Explorer 6.0 or higher or Mozilla Firefox 1.5.0.4 or higher).
- **2** Enter the URL for telephone users (provided by your administrator). The Login screen appears.
- **3** Enter your extension and PIN (provided by your administrator). Your personal Home Page will appear.

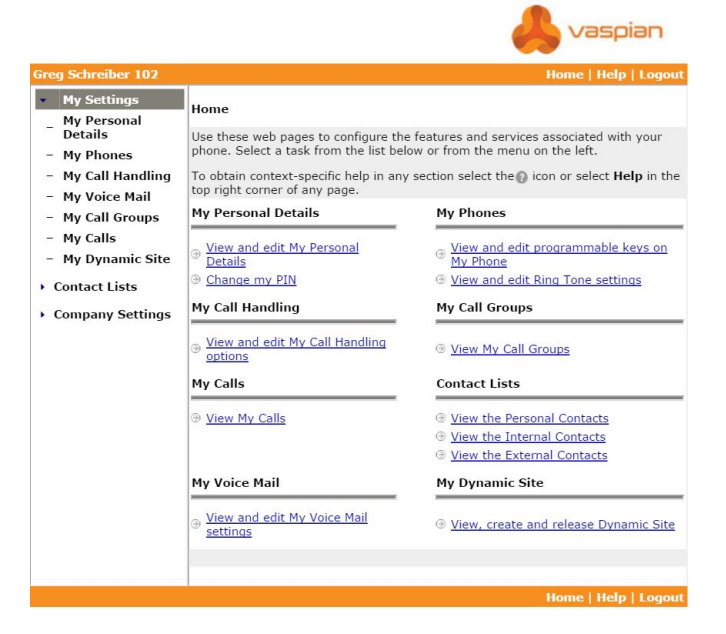

For assistance on performing any of the functions on this page, select **Help** or refer to the *Mitel IP Phone User Reference Guide*.

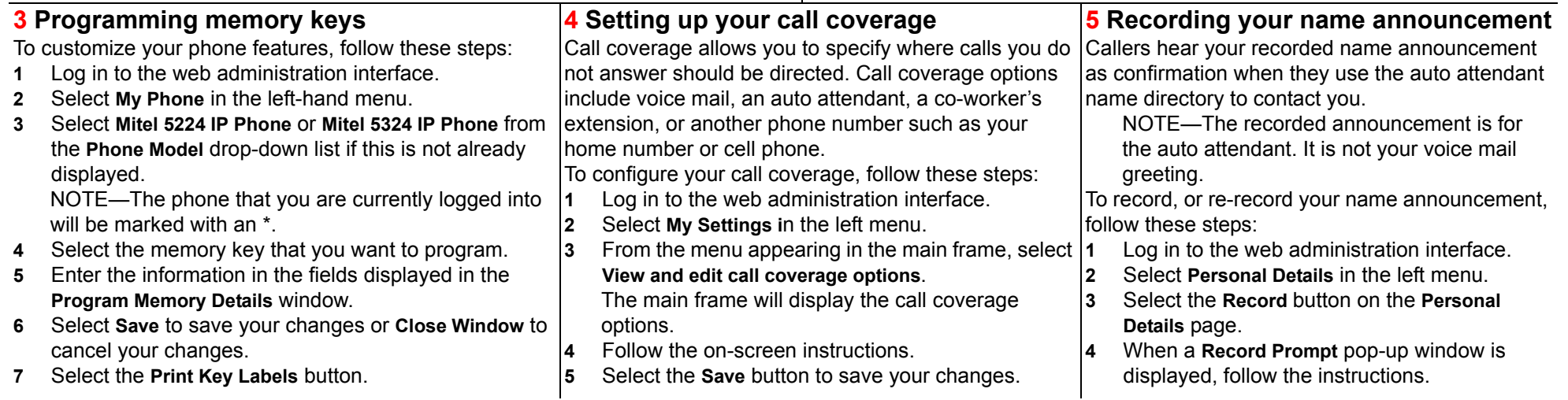